# Обновление шлюза ASTS Bridge (MICEX Bridge, TEAP, TEServer)

### Доступность обновления

Обновление шлюза бесплатно для всех пользователей, имеющих действующий договор на данное ПО, не зависимо от используемой в настоящий момент версии шлюза.

### Наименование различных версий шлюзов

Текущее наименование шлюза - ASTS Bridge. MICEX Bridge и TEAP - более не используемые названия предыдущих версий этого ПО.

TEServer (MICEX Bridge Serial) - версия шлюза, работающая с использованием нуль-модемных соединений по протоколу RS-232. Поддержка данного ПО и способа подключения полностью прекращается с 1 июня 2015 - см. http://moex.com/n8714

# Определение текущей версии шлюза

Внимание: при установке новой версии шлюза требуется обновление как ПО на серверной стороне шлюза, так и обновление входящих в состав шлюза библиотек, находящихся на стороне клиентского программного обеспечения.

Для определения текущей версии шлюзового ПО на серверной стороне, запустите файл ASTSBridge.exe (MICEXBridge.exe, TEAP.exe для старых версий). Обычно файл расположен в директории server шлюзового дистрибутива.

Версия отображена в нижней левой части окна программы:

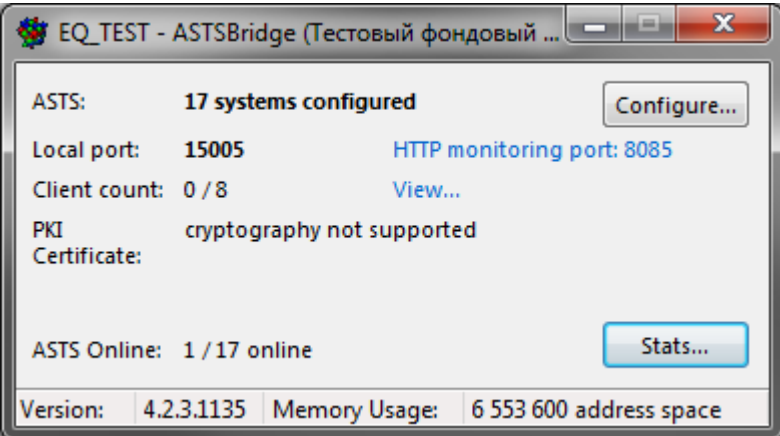

Для определения версии клиентской библиотеки, зайдите в свойства файла библиотеки mtesrl.dll, используемой внешним программно-техническим средством и перейдите на вкладку Details. Номер версии библиотеки отображен в поле File version:

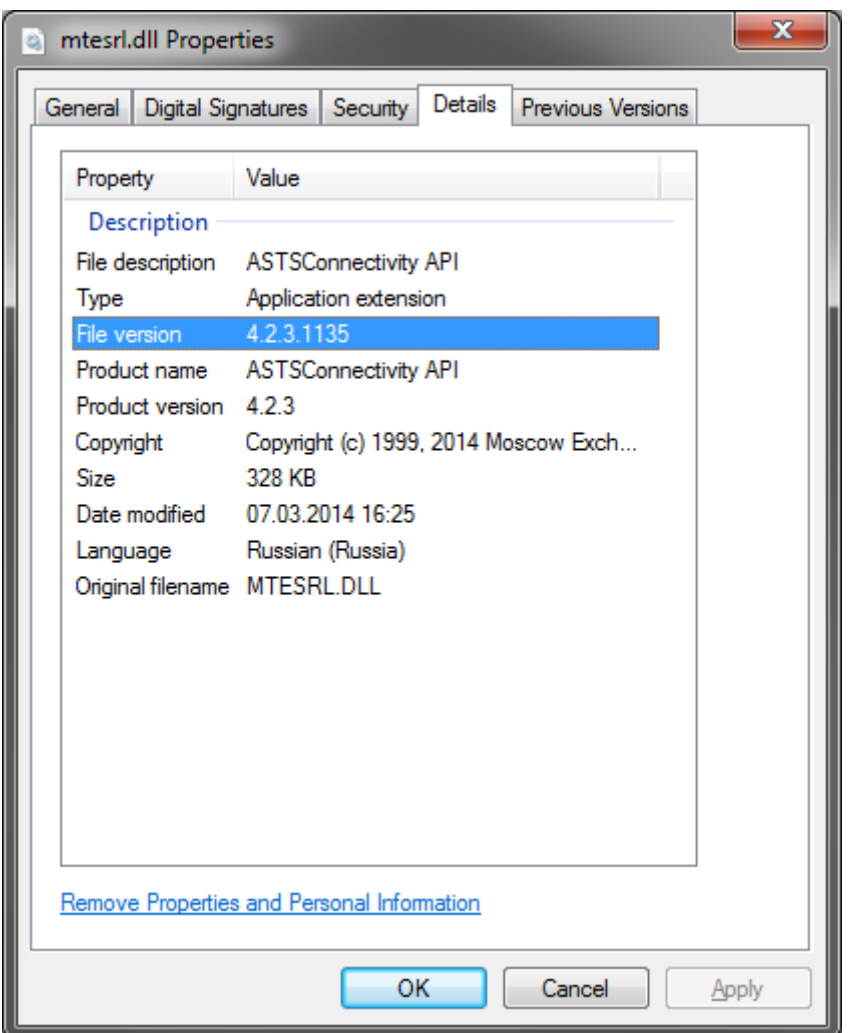

Определить версию библиотеки libmtesrl.so под ОС Linux можно, например, использовав стандартную функцию из API библиотеки через интерпретатор Python:

```
[alx@centos:~/astsbridge/mtesrl/linux64]$ python
Python 2.7.5 (default, Jun 17 2014, 18:11:42)
>>> from ctypes import *
\gg lib =
cdll.LoadLibrary("/home/alx/astsbridge/mtesrl/linux64/libmtesrl.so")
>>> lib.MTEGetVersion.restype=c char p
>>> lib.MTEGetVersion()
'4.2.3.1135: supports ASTSBridge and TEServer, protocol v6.82'
```
#### Процедура обновления шлюза

- 1. Остановите шлюз, если он был запущен.
- 2. Скачайте и распакуйте актуальную версию шлюза с FTP биржи: ftp://ftp.moex.com/pub/ClientsAPI/ASTS/
- 3. Скопируйте в поддиректорию server конфигурацию из старого шлюза один файл с именем вида ASTSBridge.ini, ASTSBridge.xml, MICEXBridge.ini, MICEXBridge.xml, TEAP.ini или TEAP.xml.
- 4. Переименуйте данный файл, чтобы его имя совпадало с именем исполняемого файла шлюзового сервера - ASTSBridge.ini или ASTSBridge.xml.
- 5. Скорректируйте команды запуска шлюза для использования новой директории (см. документацию к шлюзу, если шлюз запускается в виде системного сервиса) или полностью замените содержимое старой директории новыми файлами.
- 6. На клиентской стороне замените библиотеку mtesrl.dll/ libmtesrl.so новой версией библиотеки, находящейся в директории mtesrl шлюзового дистрибутива.
- 7. Если используется встроенная версия шлюза (то есть для прямого подключения из зоны колокации к биржевым серверам доступа без применения серверной части шлюза), соответствующую библиотеку необходимо взять из директории embedded шлюзового дистрибутива. В данном случае также требуется заменить библиотеку tsmr.dll / libtsmr.so, находящуюся там же.